# **Student FSA ID Worksheet**

The first step in completing your FAFSA is to create an FSA ID (a username & password). Your FSA ID gives you access to Federals Student Aid's online system and serves as your legal signature.

You'll use your FSA ID every year you are in college to complete the FAFSA and review your federal student aid. Fill in this worksheet as you create your FSA ID so you the information when you need it to log in later.

## When creating an FSA ID, use your personal information for your exclusive use. **Student Information**

#### **8 Steps to Complete Your FSA ID**

- 1. Enter your email address. The email address must be unique to each individual. You will not be able to use the same email address for student and parent. DO NOT use high school email accounts.
- 2. Create a username. It must be 6-30 characters. Avoid using personal identifiers like your name or birthdate.
- 3. Create a password. It must be 8—30 characters and contain upper– and lowercase letters and numbers. Avoid personal identifiers.
- 4. Complete your profile. Provide your Social Security Number, birthdate, and your name exactly as it appears on your Social Security card.
- 5. Select your challenge questions and provide their answers.
- 6. Verify your email address and phone number. FSA will send an email and/or text message with a code to enter to verify your email and your phone number.
- 7. Complete the two-step verification process. Set-up at least one verification method (text, email, or Authenticator app).
- 8. Keep track of your Backup Code. This will be generated when you create your FSA ID. This code allows you to access your account if you get locked out or can't use the two-step verification method.

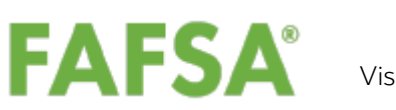

#### StudentAid.gov

Visit the site above to create your FSA ID.

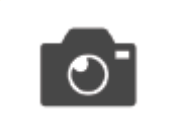

### Take a Picture

Keep a photo of this worksheet on your phone, so you have it

when you need it.

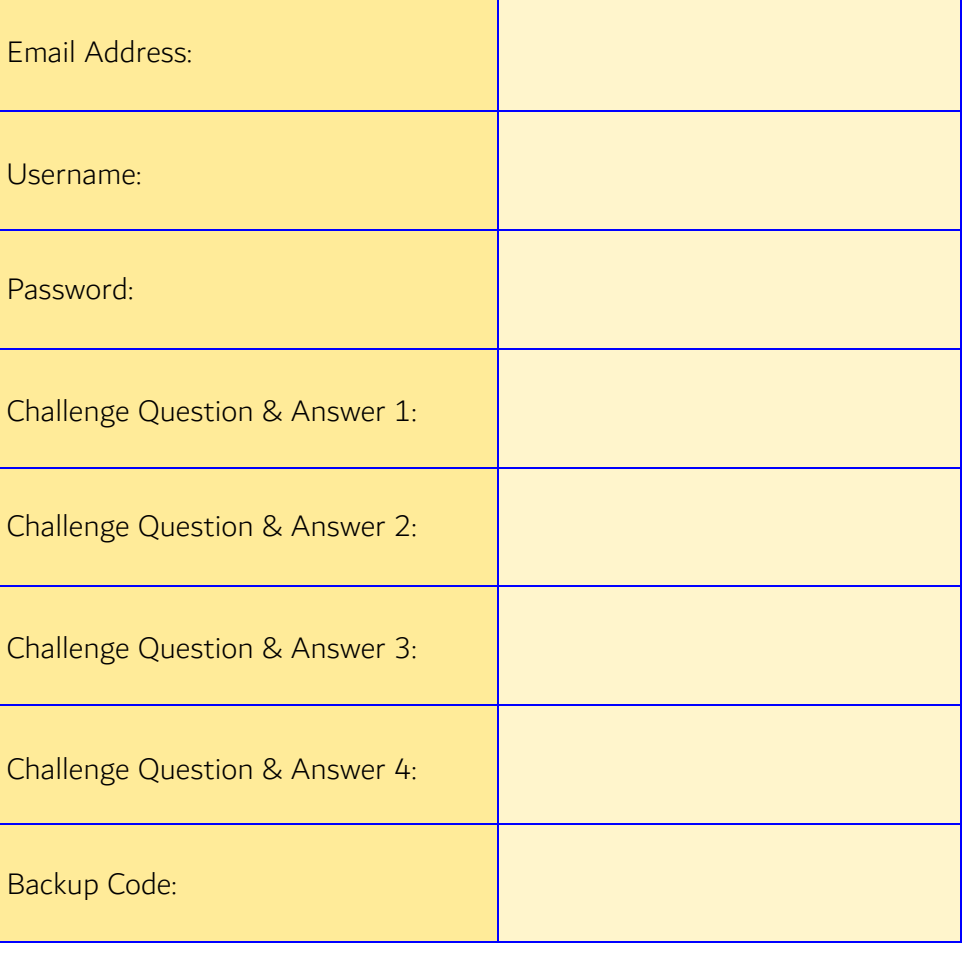

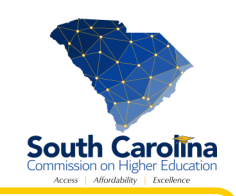